## **Deleting Selected Files**

Deletes the selected files.

## **CAUTION:-**

- Deleted files cannot be restored.
- 1 Select the playback mode.

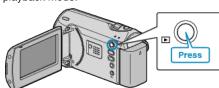

 $2\,$  Press MENU to display the menu.

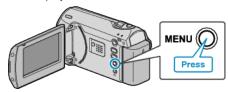

 ${\it 3}$  Select "DELETE" with the ZOOM/SELECT lever and press OK.

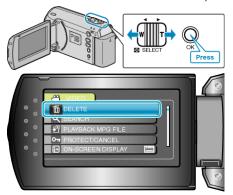

4 Select "FILE SELECT" and press OK.

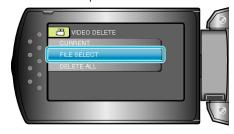

5 Select the desired file and press OK.

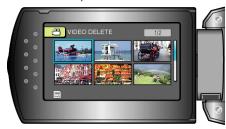

- A delete mark appears on the selected file. To remove the delete mark, press OK again.
- After selecting all the files to delete, press MENU.
- 6 Select "EXECUTE AND QUIT" and press OK.

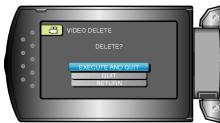

• After deleting, press OK.

## Memo:-

• Files that are protected cannot be deleted. Release protection before deleting the file.